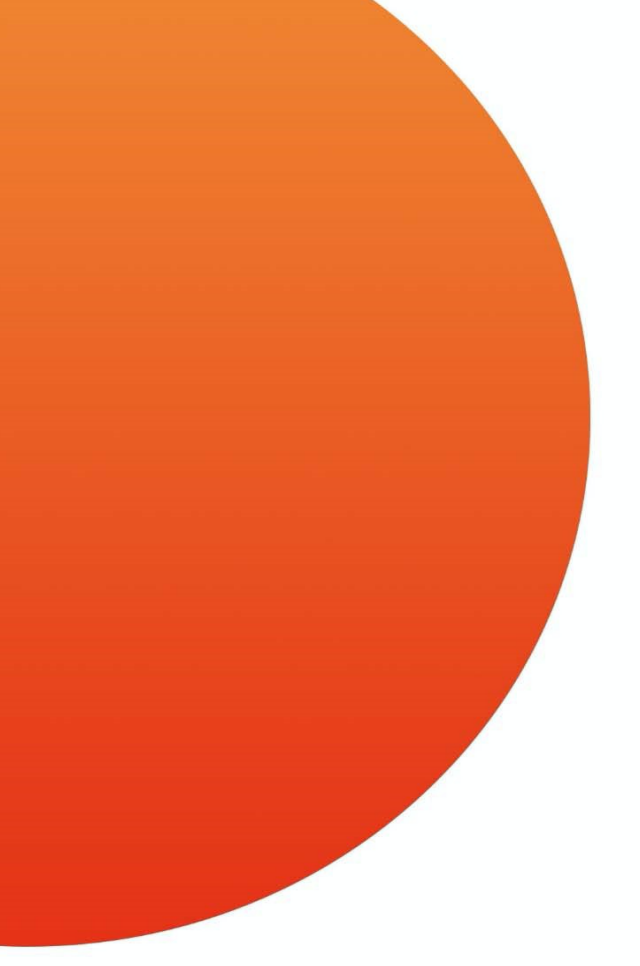

## **Conferimento del TFR pregresso**

**Versione di settembre 2023** Vademecum per Dirigente

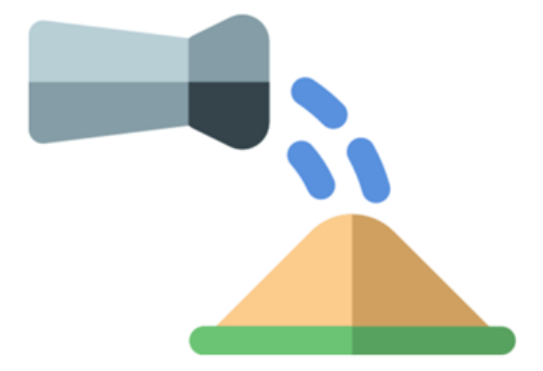

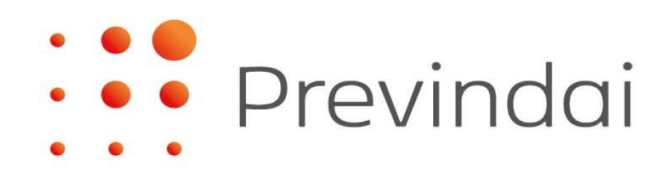

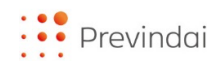

## **INTRODUZIONE**

Il dirigente iscritto, previo accordo con il datore di lavoro, può conferire a PREVINDAI il TFR accantonato in azienda per periodi precedenti all'iscrizione o, successivamente, per la parte residua rispetto a quanto già versato a previdenza complementare.

Per le aziende che versano il TFR al [Fondo Tesoreria INPS,](https://www.inps.it/it/it/dettaglio-scheda.schede-servizio-strumento.schede-servizi.50018.tfr-a-carico-del-fondo-di-tesoreria.html) in base alle indicazioni fornite dall'Istituto, è possibile far confluire ai fondi pensione solamente il TFR accantonato prima del 2007.

La possibilità di conferire il TFR pregresso è stata introdotta [dalla "legge finanziaria"](https://www.gazzettaufficiale.it/eli/id/2007/12/28/007G0264/sg) per il 2008 - [Legge n.244/2007,](https://www.gazzettaufficiale.it/eli/id/2007/12/28/007G0264/sg) che ha modificato il [comma 7 bis dell'art. 23 D. Lgs.n. 252/2005.](https://www.covip.it/sites/default/files/notizie/A016Decreto-252.pdf)

Per richiedere il conferimento del TFR pregresso, Previndai ha predisposto una procedura web a disposizione delle aziende iscritte, all'interno della loro area riservata, laddove è possibile compilare il modulo di conferimento. Al termine della compilazione, il modulo dovrà essere sottoscritto da azienda e dirigente e trasmesso al Fondo tramite la funzione di upload. Al buon esito dell'operazione, verrà pubblicata nella home page dell'area riservata azienda sezione Documentazione - apposita comunicazione con le indicazioni per effettuare il versamento.

\*\*\*\*\*

Previndai, per rendere al dirigente più agevole la consultazione dello stato di avanzamento della pratica, ha predisposto questo *vademecum.*

Il processo si conclude con l'acquisizione da parte del Fondo del versamento relativo al TFR pregresso.

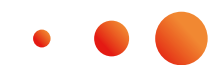

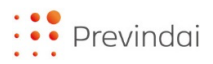

## **DIRIGENTE**

**1.** La tua azienda avvierà la procedura web di conferimento del TFR pregresso e ti sottoporrà il modulo per la sottoscrizione. Prima di firmarlo è **importante leggere** il documento **"Conferimento del TFR pregresso – Informativa"** disponibile nell'Homepage della tua area riservata sezione Documentazione. Sarai avvisato della pubblicazione tramite notifica via mail. Tale informativa ti consente di avere maggiori dettagli sul tema

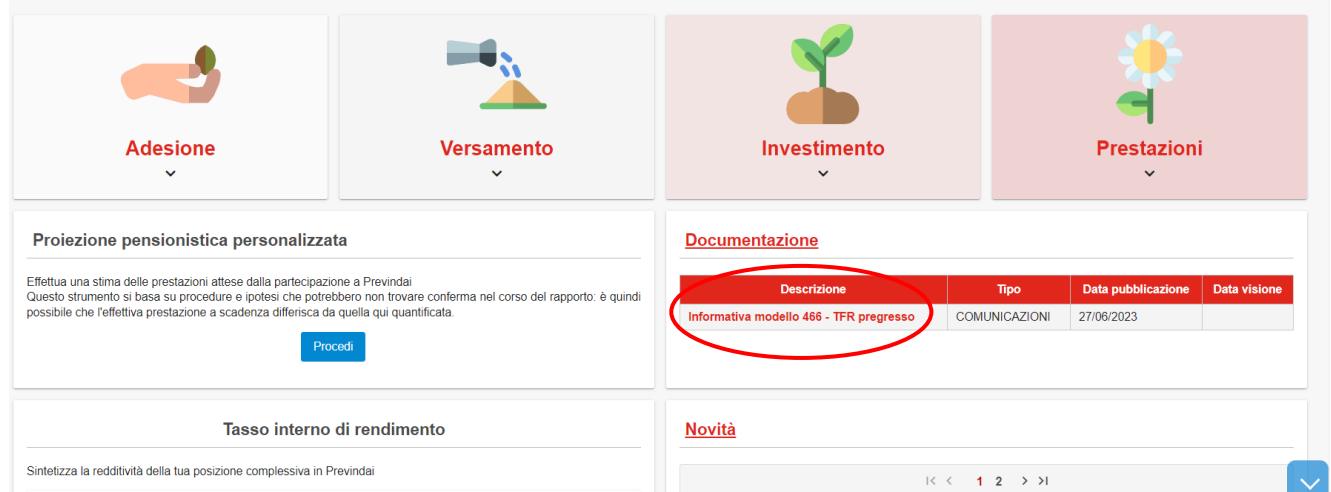

**2.** Per seguire lo stato di avanzamento della pratica di conferimento del TFR pregresso nella tua area riservata è disponibile nel **menù "Adesione" la funzione "Conferimento TFR pregresso"**

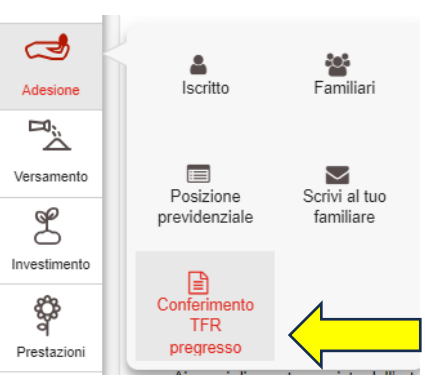

 $\equiv$  CONFERIMENTO TFR PREGRESSO - MOD. 466

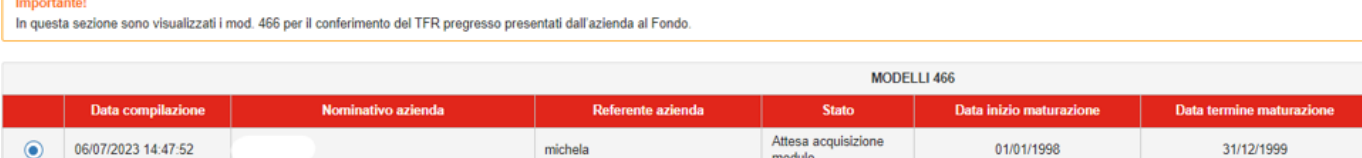

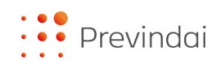

Di seguito gli **stati della pratica**:

- **Attesa acquisizione modello:** l'azienda ha compilato il modulo e il Previndai è in attesa dell'invio, da parte dell'impresa, del documento debitamente datato, timbrato e sottoscritto
- **Modulo annullato:** modulo annullato d'ufficio in quanto non trasmesso al Fondo entro i termini previsti (90 giorni dalla compilazione)
- **Modulo acquisito – attesa versamento:** il modulo è stato acquisito correttamente. Previndai ha comunicato all'azienda le modalità di pagamento ed è in attesa del versamento del tuo TFR pregresso
- **Versamento acquisito:** il Previndai ha ricevuto il versamento e la pratica di conferimento del TFR pregresso è conclusa. La somma sarà avviata alla gestione con il primo flusso di investimento utile
- **Pratica annullata:** pratica annullata d'ufficio per assenza del versamento entro i termini indicati dal Fondo alla tua azienda (90 giorni dalla pubblicazione della comunicazione "IBAN conferimento TFR pregresso")
- **3. Pervenuto il versamento al Previndai**, potrai visualizzare la pratica **accedendo al menù "Versamento" e cliccando sulla funzione "Estratto conto"**

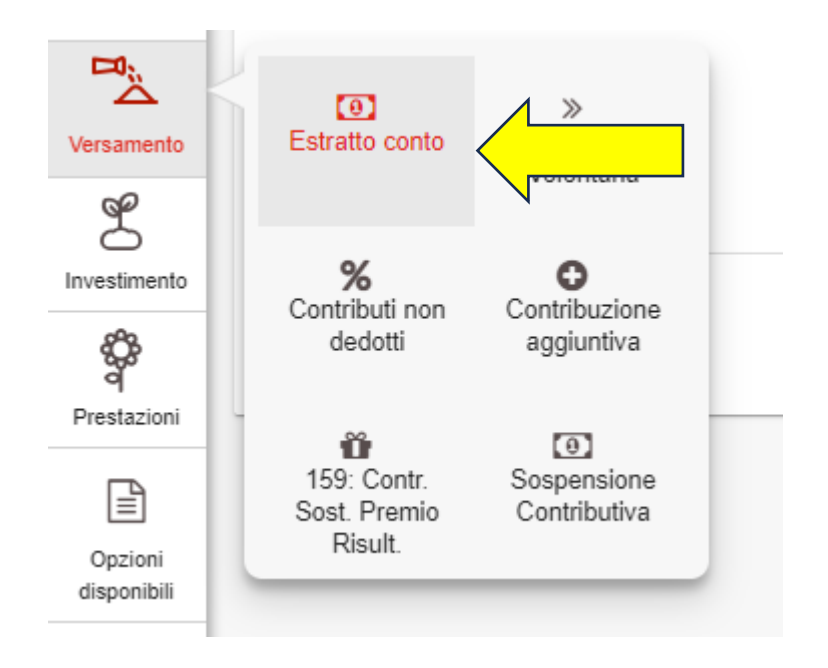

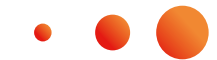

## **AVVERTENZE**

- Prima di effettuare il conferimento del TFR pregresso è necessario il preventivo versamento di almeno un contributo da rapporto di lavoro
- Il mancato o l'utilizzo non corretto da parte dell'impresa del **riferimento da inserire nella causale del bonifico** può comportare sia il ritardo nell'investimento sia l'errata imputazione dello stesso
- Sono previste notifiche mail per i vari step della procedura eseguiti dall'azienda

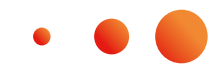